## **DDMF Directional EQ Manual**

Thank you for using Directional EQ! This unique software equalizer lets you sculpt the stereo field in great detail, allowing for sound equalization at particular angles/directions only. Although the user interface is pretty straightforward, it can't hurt to have a look at this manual to get the most out of this plugin...

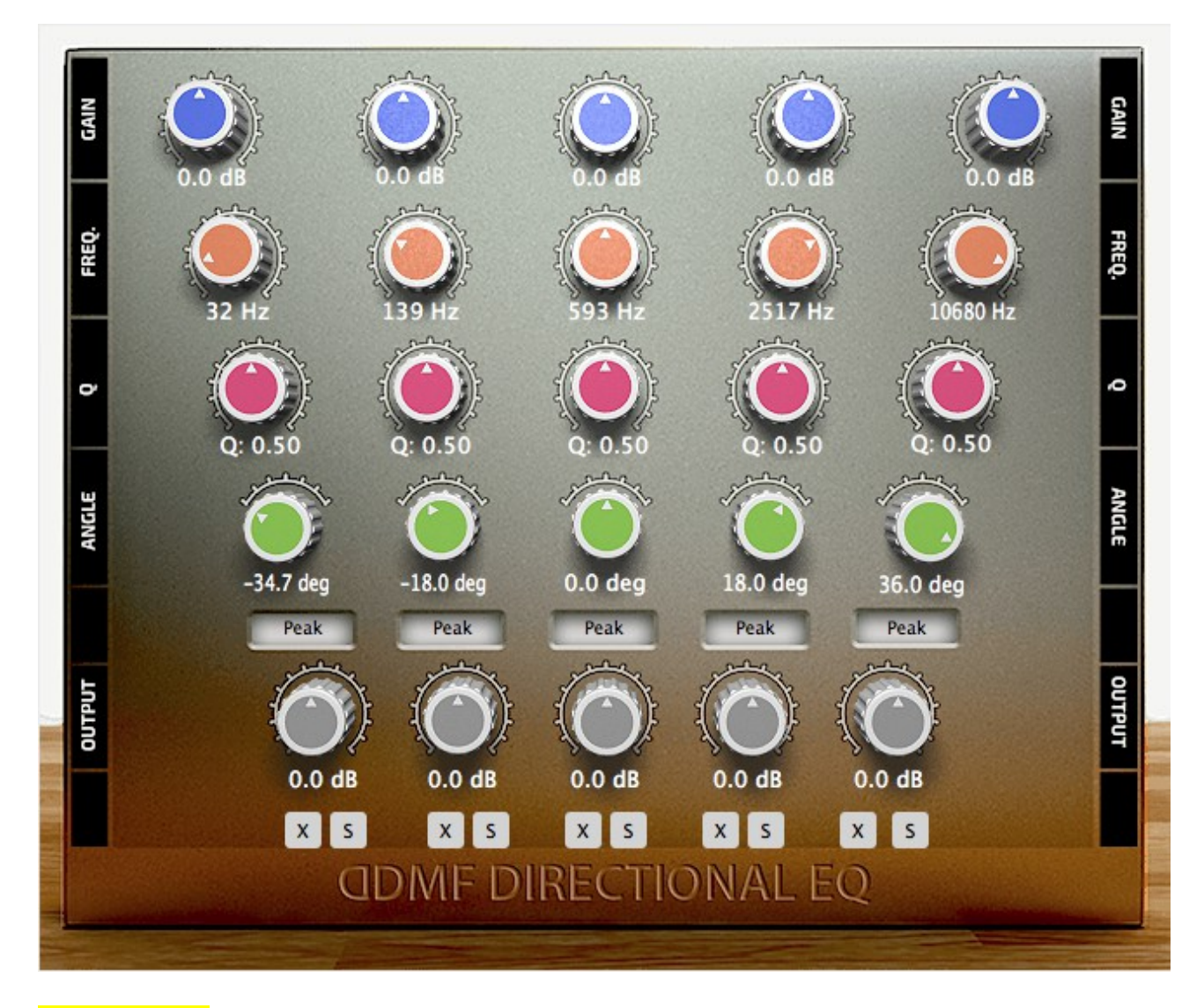

## Installation:

DirectionalEQ comes with an installer, in which you can select which plugin format(s) you want to install (VST, VST3, AU (Mac only) and AAX are the available options). On Windows, if you select the VST option, you will need to specify the location of your VST folder(s) (two of them, if you opt to install both the 32 and the 64 bit version). On Mac, the plugins automatically contain both the 32 and the 64 bit version, and the folders where they are installed are also fixed to their system-wide values, so you don't have to worry about anything here. After installation, DirectionalEQ should be available in your DAW's list of plugins. Occasionally, a rescan of your plugin folder might be

## necessary.

Usage: Directional EQ has five independent equalizing channels, offering a lowpass, a highpass, two bandpass, a peaking, a low and a high shelf filter each. For each of these filters, you can set the frequency, the width and the gain (peak and shelf filters only). This is done with the orange/green/yellow controls in the user interface. The filter type itself is set with a click on the rounded rectangles and a subsequent pick in the popup menu.

The unique feature of DirectionalEQ is that you can assign an angle to each of the channels, corresponding to an angle in the stereo field at which this particular channel will be operational. This angle is controlled with the yellow knobs in the interface. The red knobs control the overall gain that is applied in a particular direction. This means that you can also enhance the signal as a whole that is coming from a particular angle, instead of applying a specific equalization.

Finally, each of the channels' actions can be muted by clicking on its 'X' button. Plus you can listen to the signal at a particular angle only by enabling its solo button ('S').

Demo restrictions: a short white noise burst is added about every 30 seconds, plus saving parameters is disabled in some hosts. To obtain the full version, press the "Full version" button which will take you to the DDMF website.

That's about it! If there are any questions or bugs, please don't hesitate to contact [support@ddmf.eu](mailto:support@ddmf.eu) . For now, happy mixing!

A big thank you to Marek Zaris for designing the user interface!